計測自動制御学会東北支部第231回研究集会(2006.10.31)

資料番号231-13

# ペトリネットによるマルチ OS ネットワークシステムの構築

## Construction of a Network System by Petri Nets

○有我祐一,津藤洋明,渡部慶二,村松鋭一,遠藤茂

O Y.Ariga,H.Tsutou,K.Watanabe,E.MuramatsuandS.Endo

# 山形大学

# Yamagata University

キーワード:ペトリネット(Petri Nets),ネットワークシステム(Network System), Java,

状態遷移シミュレータ(State transition simulator), リアルタイム制御(Realtime control)

連絡先‥〒992-8510 山形県米沢市城南4-3-16山形大学工学部応用生命システム工学科 有我祐一, Tel & Fax: (0238)26-3764, E-mail: y ariga@yz.yamagata-u.ac.jp

## 1 はじめに

近年,コンピュータにより構成された制御システム は様々な分野で用いられ、同時に利用者の要求に答え てシステムは日々高度化・肥大化している. その一方 で,制御システムの構築や保守に必要な労力と時間の 削減も望まれている.

一般的に,制御システムの動作の記述にはCやC++ などのプログラミング言語が用いられている。このた め,プログラミングの初心者にとっては,簡単な制御 システムの構築でも苦労を強いられてしまう.また, 制御内容が複雑になるほど,その内容を記述したプロ グラムが長く複雑なものになるため,プログラミング の熟練者にとっても相当の苦労を強いられる. さらに, プログラムの複雑化は,エラーが発生した場合に修正 箇所を見つけ出すのに必要な時間が長くなるという問 題点を引き起こす.どんなシステムでも潜在的なエラ ーを持っており,システム構築直後はもちろんのこと, 運用時にもそのエラーが顕在化し運用停止となること が度々起こる.復旧させるまでの時間を可能な限り短 縮するためには,保守と改変が容易であることが望ま れる.

上記の問題に対処するためには,以下の3点の解決が 求められる.

- ・初心者でも容易に制御内容の記述が可能
- ・視覚的に制御内容の理解が可能
- ・制御内容の保守・改変が容易

これらの解決法の1つとして,本研究ではペトリネット を用いたコンピュータネットワークシステムを構築す ることを目的とする.ベトリネットは,離散事象シス テムの表現に適したグラフィカルモデルであり、シス テムの状態遷移が分かりやすいという特徴を持ってい る<sup>(1)~(4)</sup>. このため,初心者でも記述内容を容易に理解 して記述することができる.また、視覚的に記述内容 を理解できるためにエラー箇所の発見と保守・改変が 容易になる. よって、ペトリネットの採用により上記 の問題点の解決が可能となる.

本研究で構築したネットワークペトリネット環境を Network Petri-net for Java (以下Npj)と名づけた. システ ムの開発は,ネットワークの記述が容易なJava言語を 選択した.構築したペトリネット制御システムは,

l)ベトリネットを記述・編集するネットエディタ 2)システムの状態遷移を確認するシミュレータ 3)機械システムのリアルタイム制御機能

以上の3つの機能を備えている.また,通常のペトリネ ットを拡張して,ネットの階層化やネットワーク機能, さらに独自の要素としてカラープレース機能の導入を 行い,ペトリネットの表現の幅をより広いものとした. 本論文では,Npjの機能を紹介し,さらに応用例とし て遠隔制御システムを用いた実験の結果を示す.

## 2 Npjの概要

Npjは、Java言語で作成したためOSに依存せず、 JavaVMをインストールしてあればどのようなOS上で もプログラムを動作させることができる.

Fig.1にNpjの起動時の画面を示す. 起動時にはエデ ィタとなるパネルが1つ生成される. Npjの動作やネッ

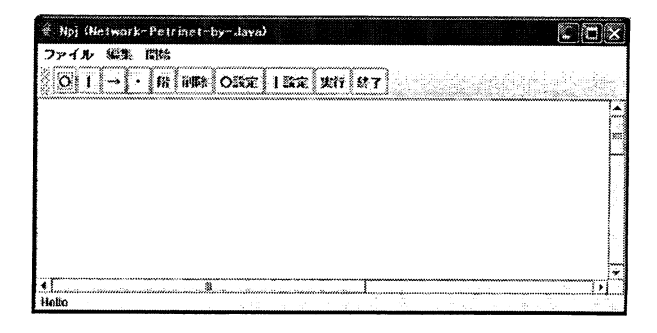

Fig. 1: An opening screen of Npj

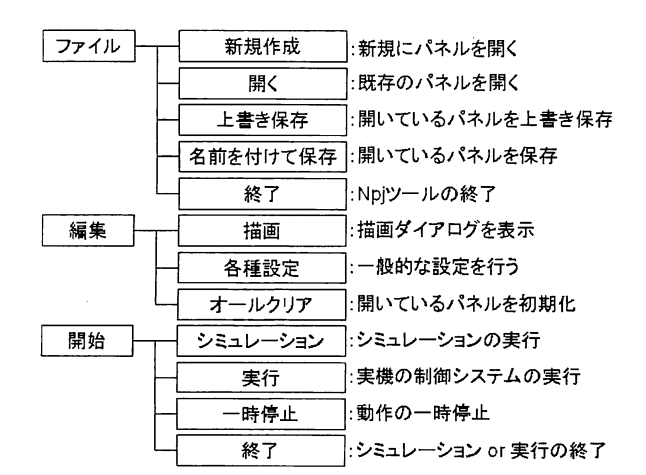

Fig. 2: Menu constitution of Npj<br>
Fig. 4: An example of drawing

| Palette |                            |           |  |
|---------|----------------------------|-----------|--|
|         | プレース                       |           |  |
|         |                            | トランジション   |  |
|         | アーク                        |           |  |
|         | マーキング<br>,,,,,,,,,,,,,,,,, |           |  |
|         | プレース設定                     |           |  |
|         |                            | トランジション設定 |  |
|         | ПF                         |           |  |

Fig. 3: A dialogue for drawing

トの描画・設定に必要な機能は,パネル内にあるメニ ューとタスクバー,およびダイアログボックスに用意 されている.使用者はこれらを用いてパネル内の作業 領域にネットを記述していく.

Npjのメニュー構成はFig.2のようになっており,ネ ットの記述からシミュレーションおよび実機の制御ま での一連の機能を1つにまとめている.

以下,各機能について説明する.

## 2.1エディタの基本機能

エディタは、ネットの描画および変更·修正が容易 になるように設計されており,描画に必要な機能はパ ネル内のタスクバーと, Fig.3に示すダイアログボック スに用意されている. 使用者はタスクバーかダイアロ グボックスで描きたいネット構成要素を選択し、パネ ル内で左クリックすることによって,クリックした場 所に選択したネット構成要素を描画することができる. プレースとトランジションは,ダイアログボックス で選択したのちパネルの作業領域を左クリックすれと

描画することができる.

アークは

- ・始点と終点は必ずプレースもしくはトランジシ ョンでなければならない.
- ・プレースを始点とした場合はトランジションを, トランジションを始点とした場合はプレースを, それぞれ終点として選択しなければならない.

という条件を満たさなければならない. そこで, 始点 と終点となる要素を選ぶと自動的にアークが描画され るようにした.このとき,始点にプレースを選択した 場合には他のプレースを,始点にトランジションを選

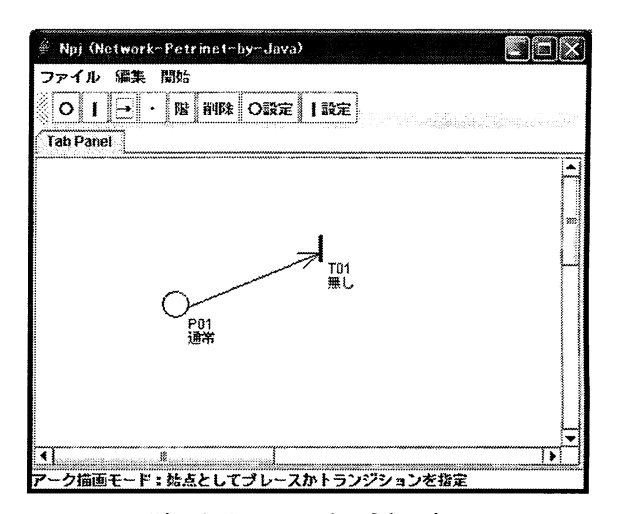

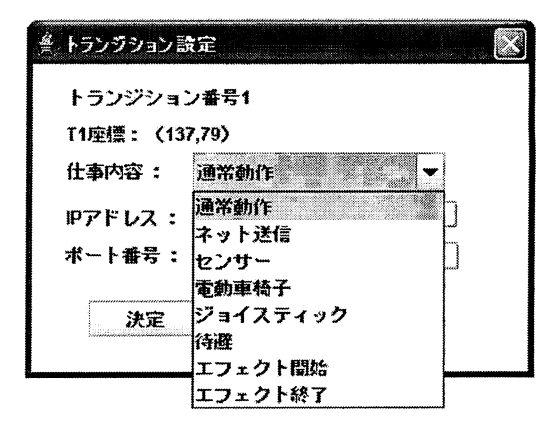

Fig. 5: A setting dialogue of transition

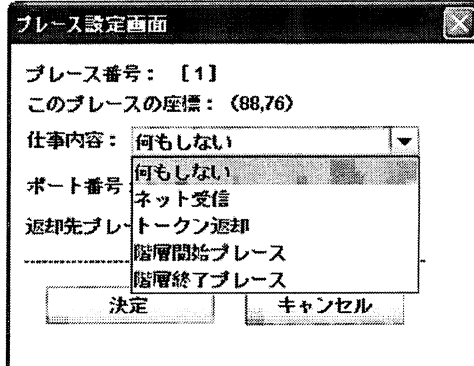

Fig. 6: A setting dialogue of place

択した場合には他のトランジションを終点として選択 できないように自動化した.また,アークは後から任 意の折れ線に編集可能となっているため,描画が進み ネットが複雑になった場合でも再配置により見やすく することが可能である. Fig.4 に描画例を示す.

描画後には各構成要素の定義を行う.トランジショ ンの設定を行う場合は,描画ダイアログの「トランジ ション設定」を選択した状態で作業領域に描画された トランジションをクリックする. すると Fig.5 のよう なダイアログが表示されるので,あらかじめ作成して おいた仕事内容のリストから選択する. これで, 発火 の際に行う仕事をトランジションに割り当てることが できる.

同様の方法でプレースでも設定画面(Fig.6)を呼び出

し,ネットワーク機能や後述するカラープレース, 階層型ベトリネットのための開始・終了プレースと しての機能などを割り当てる.

## 2.2カラープレース

従来のペトリネットではシステムの分岐を描くこ とが困難である.その解決手段として,本研究では カラープレースを提案する.

カラープレースはプレースに色の概念を加えたも ので、このプレースの色とトランジションの出力す るトークンの色を対応させることにより分岐の概念 を表現しやすいベトリネットとすることができる.

Fig.7にカラープレースを使った例を示す.内容物の 重さを量れるセンサーがついた1つの容器があるとし, この容器に水を注ぎ一定の重さになったら注水を停止 するシステムを考える.図中の各要素の見出しには, トランジションに割り当てた仕事,もしくはプレース の色を括弧書きで表している.トランジション1が発 火するとセンサーで重さ情報を取得し,その値によっ て出力するトークンの色を決定し出力する.プレース 2と3は各々トークンを受け取るが、自身に設定され ている色とトークンの色が異なる場合には,トークン を破棄する. Fig.7 の例では、赤色のトークンが出力さ れた場合には停止,黒色のトークンが出力されたら注 水を続行する.

このように,カラーペトリネットを導入することで, 条件判断などの分岐を容易に表現することが可能とな る.

2.3階層型ベトリネット

一般的に,システムが複雑になるに従い,そのシス テム表現も複雑化する.ペトリネットも例外ではなく, その特徴の1つであったシステム状態の把握の容易さ が失われ,ネット管理も複雑になる.この間題点の解 決方法の1つとして,Fig.8に示すようなネットの階層 化が挙げられる. 本研究では、階層化するネットの一 部を1つのトランジションにまとめることにより,表 面上分かりやすい表現を可能とした.

階層を構成するために、次の2点を定義した.

- ・1つのトランジションにつき,1つの階層パネル を持つ.
- ・階層下のパネルの始点と終点はプレースとする.

1 つ目の定義により、同一のトランジションに対して 階層化とカラーペトリネットを同時に定義できないこ とになる.また,2つ目の定義はベトリネットの定義 に基づき導入されたもので、下の階層パネルでは、ネ ットの開始は階層開始プレース,終了は終了プレース を設定しなければならない.

トランジションを階層モードに設定するためには, タスクバーにある「階」ボタンを押してからトランジ ションを左クリックする. これにより、下の階層とな るパネルを呼び出し,通常のパネルと同様にネットを 記述できる(Fig.9).

## 2.4ネットワークベトリネット

Npjで実現したネットワーク機能をFig.10に示す.こ

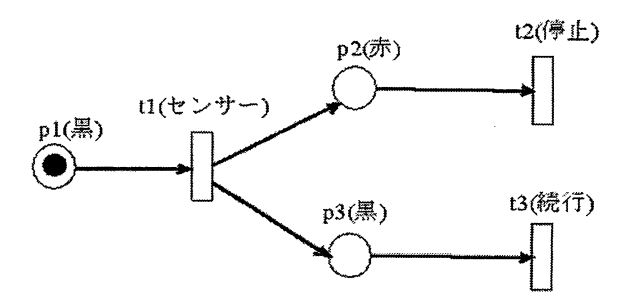

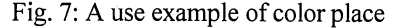

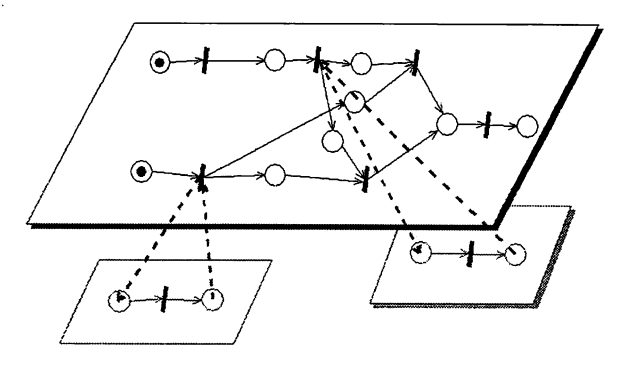

Fig. 8: A Hierarchical structure

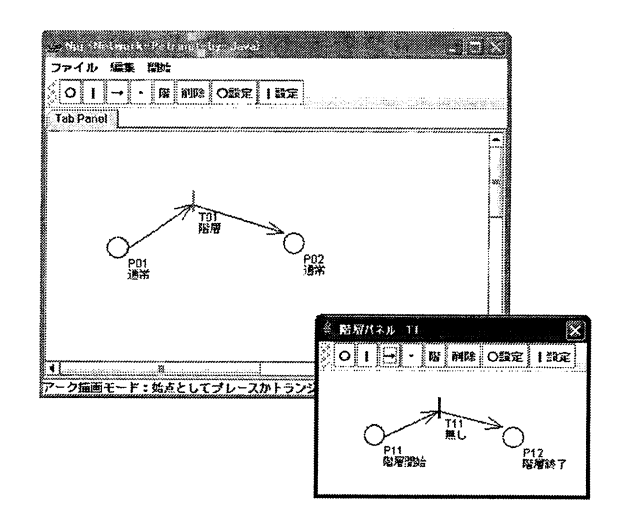

Fig. 9: Setting example of a hierarchy strucure

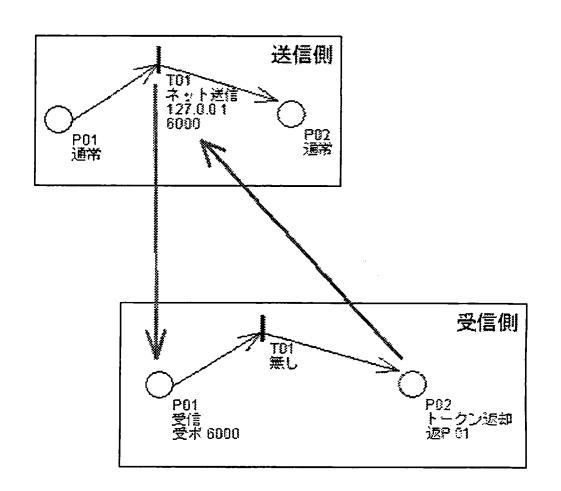

Fig. 10: Setting example of networking

の機能は,TCP几Pを用いた通信により,複数台のPCや 機械システムを1つの制御システム上で制御すること を可能にする.Npi上の通信の定義として,トランジシ ョンは送信のみ,プレースは受信のみとして機能を与 えた.

ネットワーク機能を使用するためには、2.1で説明し た方法でトランジションとプレースにネットワークの 設定をする必要がある.

送信側となるトランジションは, Fig.5の設定画面で 「ネット送信」を選択し,さらに送信先のIpアドレス とポート番号を入力することで設定が完了する.設定 が完了すると,トランジション番号の下にIPアドレス とポート番号が表示される.

受信側のネットには,2つのプレースを設定する必 要がある. 1 つは送信されてきたトークンを受け取る プレース,もう1つはトークンを送信側に返却するた めのプレースである.トークンを受け取るプレースは, Fig.6の設定画面で「ネット受信」を選択し,受け取る ポート番号を入力することで設定され,プレース番号 の下にポート番号が表示される.また、トークンの返 却するためのプレースは,「トークン返却」を選択し た後,送信先とつながっている受信用プレース番号を 指定することで設定が完了する.このとき,プレース 番号の下に返却先となるプレース番号が表示される. Fig.10 に示した例では, No.01 のプレースが受信用プ レースとなるため、返却先として「P01」と表示され ている.

#### 2.5シミュレータ機能

記述したネットの成立性を検証するための機能が, シミュレータ機能である.ペトリネットはシステムの 状態遷移を視覚的に表現可能であることから,シミュ レーションにおいてもこれを実現しなければならない. 本研究では任意に設定した時間間隔でトークンがネッ トを移動する様子を表示することで,視覚的に分かり やすい表現でネットの成立性を検証することを可能に

した.

また、実機械の制御する機能を有したNpiでは、シミ ュレータに時間の概念を取り込む必要がある.一般的 なべトリネットの考え方では,トランジションに割り 当てた仕事にかかる時間を無視するか,全ての仕事は 同時に終わると考え,トランジションの発火タイミン グは全て一緒と考える.この場合,全てのトランジシ ョンが同じタイミングで,

1. 発火可能かチェックし、可能なら発火する.

2.一定時間後に発火を終了し,出力プレースに トークンを渡す.

以上の処理を繰り返していれば,シミュレーションが 成立する. しかし、本研究のように、トランジション に割り当てる仕事を「ネット送信」や「実機械の制御」 などとした場合,処理時間が必要となり,かつ処理が 完了するまでの時間は一定ではない.このため全ての トランジションの発火タイミングが同じとは考えられ ない. そこでNpjでは、発火している全てのトランジシ ョンにスレッドを持たせ,トランジションの仕事が終 了するまでスレッドが動作するようプログラムを構成 することで,シミュレーションと実機の制御との整合 性をとった.

## 2.6リアルタイム制御機能

パネルにあるタスクバーより「実行」を選択するこ とで、実機のリアルタイム制御を実行することができ る.この機能については具体的な例を示しながら次章 で述べる.

## 3 遠隔制御システムへの応用

## 3.1システムの概要

構築した Npj を遠隔制御システムへ応用した. Fig.11 に今回 Npj を適用した電動車椅子の遠隔制御システム の構成を示す.2台のノートPCを使用しており,USB カメラで撮影しているお互いの映像とヘッドセットに

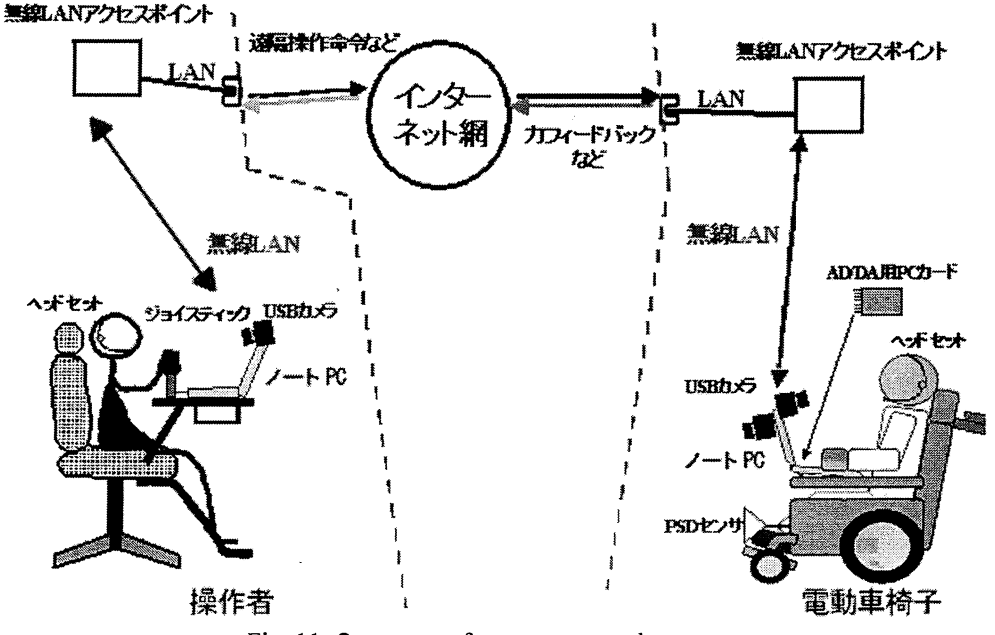

Fig. 11: Construct of a remote control system

よる音声通信でコミュニケーションしながら,インタ ーネットを介した遠隔制御を行う. 操作者は電動車椅 子に搭載された USB カメラの前方映像を見ながらジ ョイスティックにより操作する.

操作者側のノート PC にはフォースフィードバック 機能がついたジョイスティックが接続されている. ノ ート PC からフィードバック機能を制御することによ り,ジョイスティックを持つ操作者に情報を伝えるこ とができる. 今回のシステムでは、電動車椅子からの 任意の信号を操作側PCが受信した場合にジョイステ ィックを制御するように,ローカルな制御系を構築し た.

一方の電動車椅子側のノートPCにはAD/DA変換器 を有した PC カードを搭載してあり、センサ信号の取 り込みと車椅子のモータの制御のための信号出力がで きるようになっている. 車椅子側ノート PC には, 車 椅子のモータを制御するようにローカルな制御系が構 築されている.通常は,操作側からの指令に基づき車 椅子が動く.しかし,操作者は車椅子の前方USBカメ ラの画像を見て操作をしているため,カメラに映らな い障害物などがあった場合には操作者が認知できずに 衝突してしまう可敵性がある.そこで,前方に障害物 検知のためのPSDセンサを設置し,障害物を検知した 場合には車椅子を停止して退避動作(後退)するように ローカルな制御系を樺築した.さらに,障害物を検知 した場合, 操作者側の PC ヘジョイスティックのフォ ースフィードバック機能を作動させるように信号を送 信し,避動作が終了したらフォースフィードバック機 能の停止の信号を送信する機能を持たせた.

#### 3.2モデル化

電動車椅子の遠隔制御システムをペトリネットでモ デル化する。今回はカメラ画像と音声通信を除いた遠 隔操作システムの中核部分のみをモデル化した。 まず, 操作者側の事象を次のように定義した.

- 1.ジョイスティックの位置情報を取得する.
- 2.電動車椅子側に座標情報を送信する.
- 3.車椅子側からの情報に基づいてジョイスティッ クのフォースフィードバック機能を動作させる.
- 4.車椅子側からの情報に基づいてジョイスティッ クのフォースフィードバックを停止する.

ジョイスティックの位置情報は16bitの分解能を持っ データで,スティックが直立している位置を中心とし て±32735の幅を持つ数値としてノートPCに取得さ れる.車椅子にはその値をネットを介して送信する. また,車椅子側からフォースフィードバックに関する 信号が送られてきた場合には,それに応じてフォース フィードバック機能の起動もしくは停止を実行する. 以上の定義に基づいて操作者側のシステムのフローチ ャートをFig.12に示すように作成した.

次に,電動車椅子の事象を以下のように定義した.

- 1. 車椅子に搭載された PSD センサーの出力値を AD変換器を介して取得する.
- 2.電動車椅子を受信したジョイスティックの座標 情報を元に操作する,

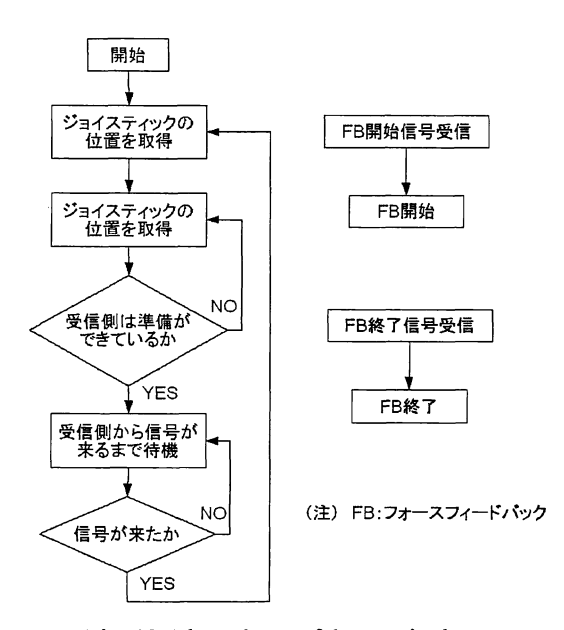

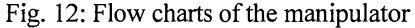

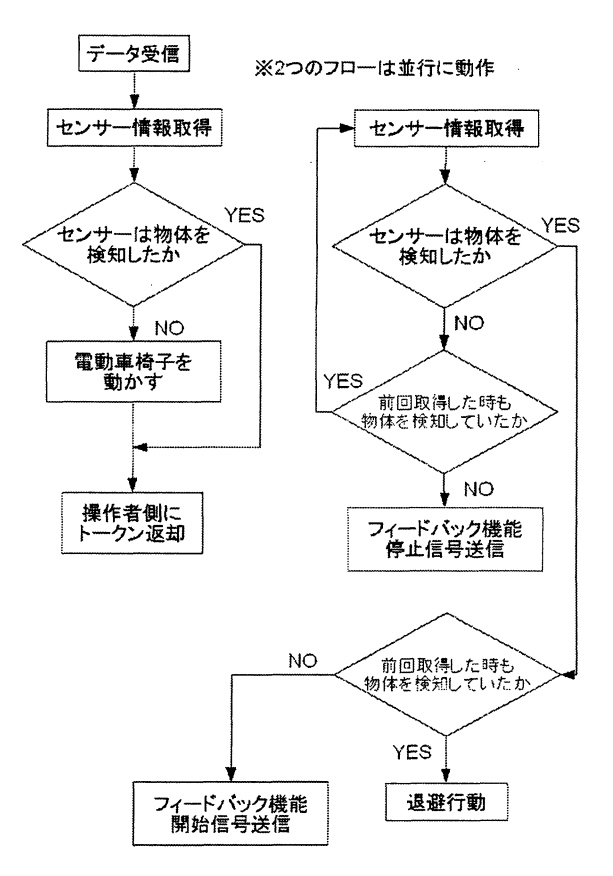

Fig. 13:: Flow charts of the electric wheelchair

- 3. 退避行動をとる. (車椅子を後退させる)
- 4. 操作者側にフォースフィードバック機能の動作 開始命令を送信する.
- 5. 操作者側にフォースフィードバック機能の停止<br>- 命令を送信する.

PSD センサの情報による動作は、その信頼性を高める

ために前回取得した結果も考慮して決定される. 通常 の動作中に前方に物体を検知した場合,まず送信側に フィードバック機能の開始を伝える.再度センサー情 報を取得した際にも物体を検知した場合には,車椅子 の退避行動を行う. 退避行動を終了し、かつ送信側に フィードバック機能を停止する命令を送るには、2回 連続してセンサが物体検知しなかった場合のみに限ら れる. 以上の事象の定義に基づいて、電動車椅子側の システムのフローチャートをFig.13に示すように作成 した.車椅子を駆動するフローとセンサー情報に基づ いて動作を判断するフローは,並列に動作している点 に注意が必要である.

## 3.3ネット作成と実験

以上のように作成したフローチャートを基に、操作 者側と電動車椅子側の双方のネットを作成した. Fig.14の左側はジョイスティックの位置を検出してそ の情報を送信する部分である.制御の実行をやめない かぎり情報を送り続ける必要があるために,ネットは ループしている. 右側に位置するのは、それぞれフィ ードバック機能の開始と停止のためのネットである. Fig.15の上段は,センサー情報の取得とその情報に基 づいた動作の判断をするネットである.動作の判断は 制御動作中は常に行う必要があるため、ループ構造に なっている. 下段は車椅子の動作をするためのネット である.

このネットを用いて実際に制御実験を行った結果, 操作者はネットを介して電動車椅子を操作でき、障害 物あっても衝突しないように車椅子が回避動作を行う ことを確認できた.

# 4 おわりに

本研究では、初心者でも簡単に扱える制御システム の構築を目的として,ペトリネットを用いた制御シス テムを構築し Network Petri-net for Java (Npj)と名づけ た. Npi は、カラープレースおよび階層型ペトリネッ トの機能を導入したことによりネット表現の幅がより 広いものになった.さらに,ネットワーク機能を追加 したことにより遠隔制御システムに応用させることが 可能になり,その有用性は実験によって確認できた.

しかし,今回の実験対象はカラープレースと階層型 ペトリネットを使うような複雑なシステムではなかっ たため,より複雑なシステムに適用して有用性を実証 する必要がある. また、現在の Npj には可達性を判別 する機能がないなど,初心者にとって真に扱いやすい システムにはなっていないため,さらなる機能向上を することも今後の課題である.

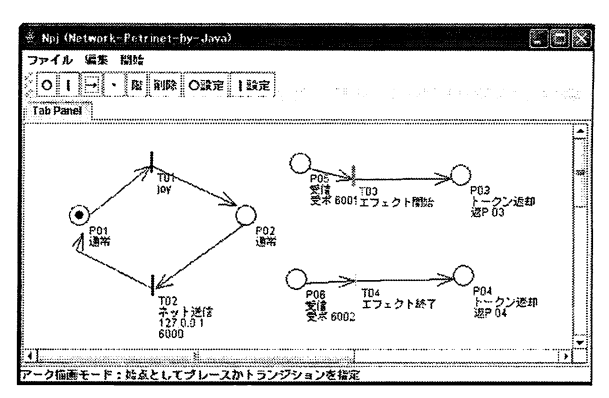

Fig. 14: Petri nets model of the manipulator

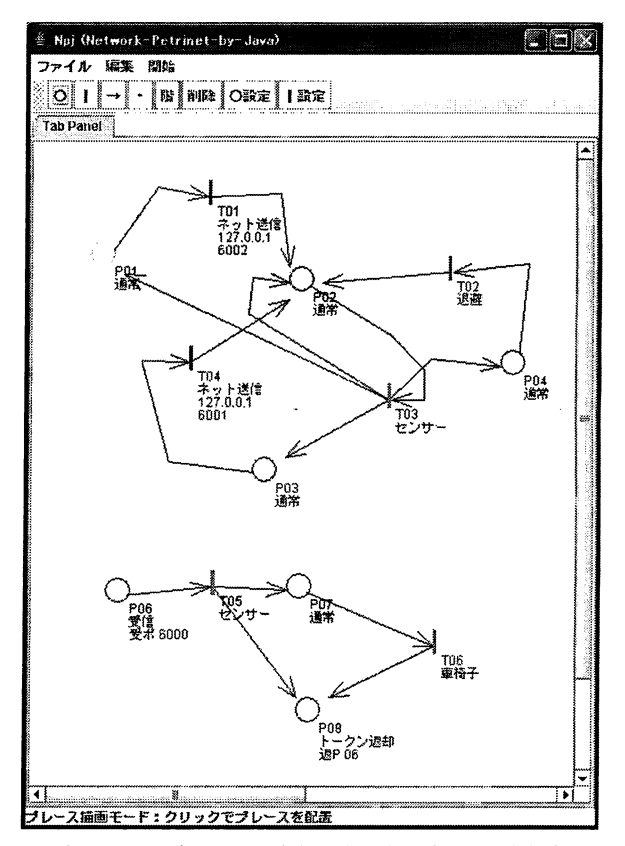

Fig. 15: Petri nets model of the electric wheelchair

## 参考文献

- 1) 椎塚久雄、実例ペトリネット,pp.16/43, コロナ社, (1992)
- 2) 村田忠夫, ペトリネットの解析と応用,pp.4/41, 近代科 学社,(1992)
- 3) 熊谷貞俊, 薦田憲久, ペトリネットによる離散事象シス テム論,pp.1/11, コロナ社,(1995)
- 4) 奥川峻史,ペトリネットの基礎,共立出版株式会社, (1995)